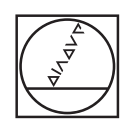

# **HEIDENHAIN**

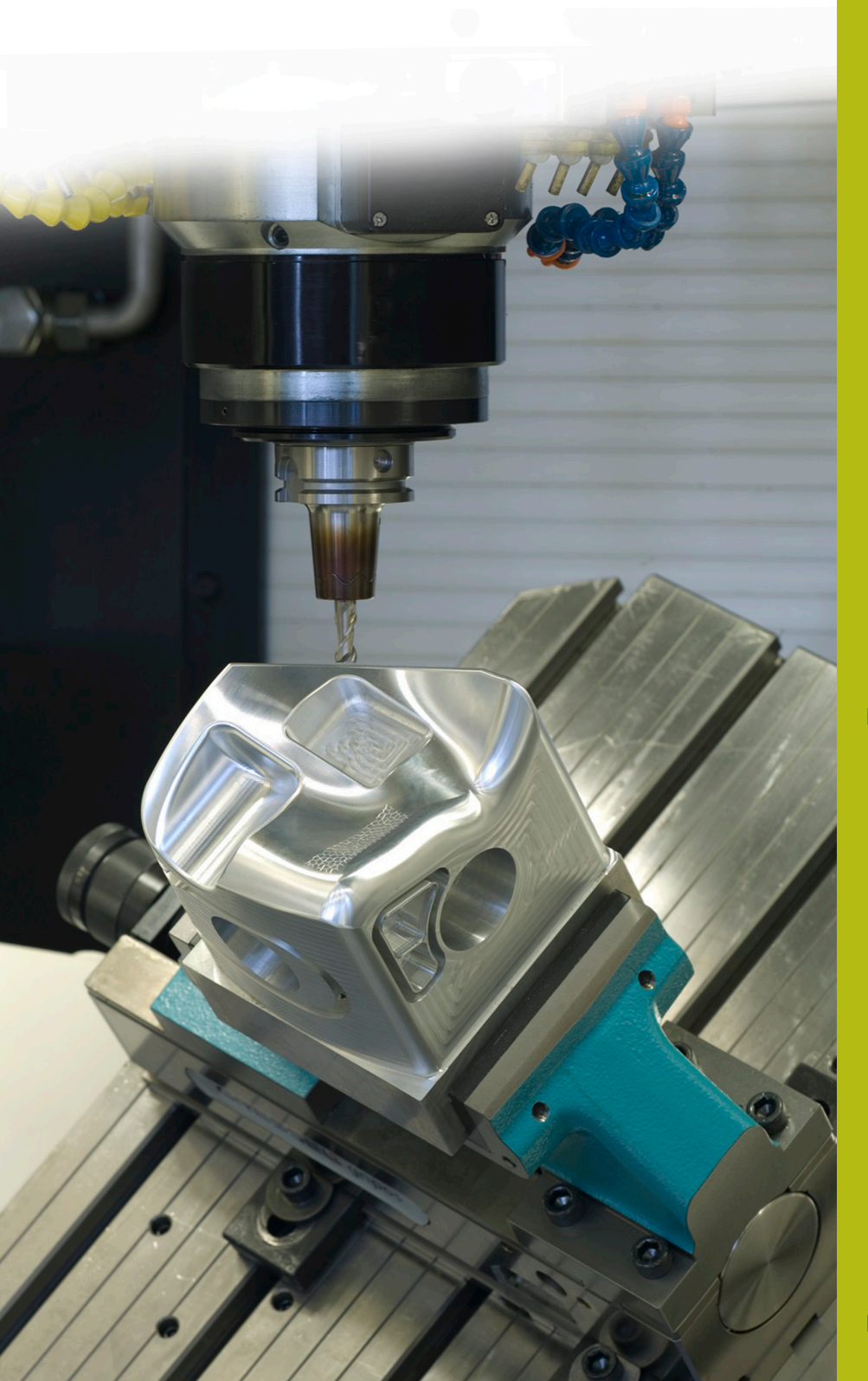

## **NC-Solutions**

**Beschreibung zum NC-Programm 9040**

**Deutsch (de) 10/2017**

### **1 Beschreibung zu dem NC-Programm 9040\_de.h**

NC-Programm, um den aktuellen Programmnamen zu gravieren.

 $\Xi$ 

Das NC-Programm ist lauffähig ab TNC 640 NC-Softwarenummer 340 59x 02 und TNC 620 ab NC-Softwarenummer 734 98x 02.

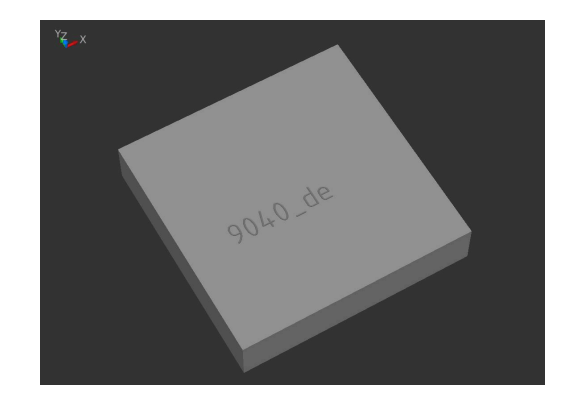

#### **Beschreibung**

Mit diesem NC-Programm speichert die Steuerung den Dateipfad des aktiven NC-Programms in einem String-Parameter. Anschließend separiert sie aus dem String-Parameter den Dateinamen des NC-Programms und graviert diesen mit dem Zyklus 225 **GRAVIEREN** in das Werkstück.

#### **NC-Programm 9040\_de.h**

Am Programmanfang definieren Sie das Werkzeug. Anschließend fährt die Steuerung das Werkzeug auf eine sichere Höhe. Mit dem darauffolgenden Programmteil ermittelt die Steuerung den aktuellen Programmnamen. Hier brauchen Sie keine Anpassungen vornehmen. In diesem Programmteil schreibt die Steuerung mit dem Befehl **QS1 = SYSSTR( ID10010 NR1 )** den Dateipfad in den String-Parameter QS1. Danach ruft die Steuerung das NC-Programm 90401\_de.h.

Nach dem Programmaufruf ist der Zyklus 225 **GRAVIEREN** definiert. Als Graviertext verwendet die Steuerung den ermittelten String-Parameter QS1. Die weiteren Zyklusparameter definieren Sie entsprechend Ihrer Anforderung. Anschließend positioniert die Steuerung das Werkzeug am Startpunkt der Gravur vor und ruft den Zyklus auf.

Zum Schluss fährt die Steuerung das Werkzeug frei und beendet das NC-Programm.

#### **NC-Programm 90401\_de.h**

Mit diesem Programm ermittelt die Steuerung den Programmnamen des Hautprogramms und speichert diesen in einem String-Parameter. In dem Programm sind keine Anpassungen nötig.

Als ersten Schritt definiert die Steuerung den Backslash \ als String-Parameter QS2.

Im Anschluss ist eine Programmschleife programmiert, in der die Steuerung die Laufwerksbezeichnung und den Pfad löscht, bis nur noch der Dateiname übrig bleibt. In dieser Programmteilwiederholung durchsucht die Steuerung den String-Parameter QS1, in dem der Dateipfad definiert ist, nach einem \. Wenn sie einen \ findet, schreibt sie die Position des \ in den Parameter Q50. Anschließend erhöht die Steuerung den Wert um eins und speichert das Ergebnis im Q52. Im nächsten Schritt liest die Steuerung die Gesamtlänge des Strings QS1 aus. Wenn die Steuerung keinen \ im String-Parameter QS1 finden kann, springt sie aus der Schleife und setzt das Programm mit dem **LBL** "END" fort. Wenn ein \ gefunden wurde, löscht die Steuerung diesen und den davorstehenden Teil aus dem String. Danach wiederholt sie die Programmschleife, bis kein \ mehr im String vorhanden ist.

Als nächsten Schritt löscht die Steuerung die letzten zwei Zeichen aus dem String-Parameter. Dies ist im Dateipfad die Definition des Dateityps .h. Somit verbleibt nur der Dateiname im String-Parameter QS1.

Mit dem Programmende übergibt die Steuerung den Programmnamen als String im QS1 an das Hauptprogramm, sodass dieser dann dort als Graviertext zur Verfügung steht.